# UMS لېجست تاونق نېكمت ةيفېك ىفاض إلI

# تايوتحملا

API /gateway/implog مادختس| لوح ةحيحص ل| ت|داش رال| ي لي امېف <u>:J ExtraLogging IMPLog API ل لمءتسي نأ curl رمأ لمءتسي لاثم انه</u> <u>:مدخت سمل</u>ا فرعم

<u>:ماه</u>

 $\mathbf{L}$ 

ىفاض ال UMS لى جست

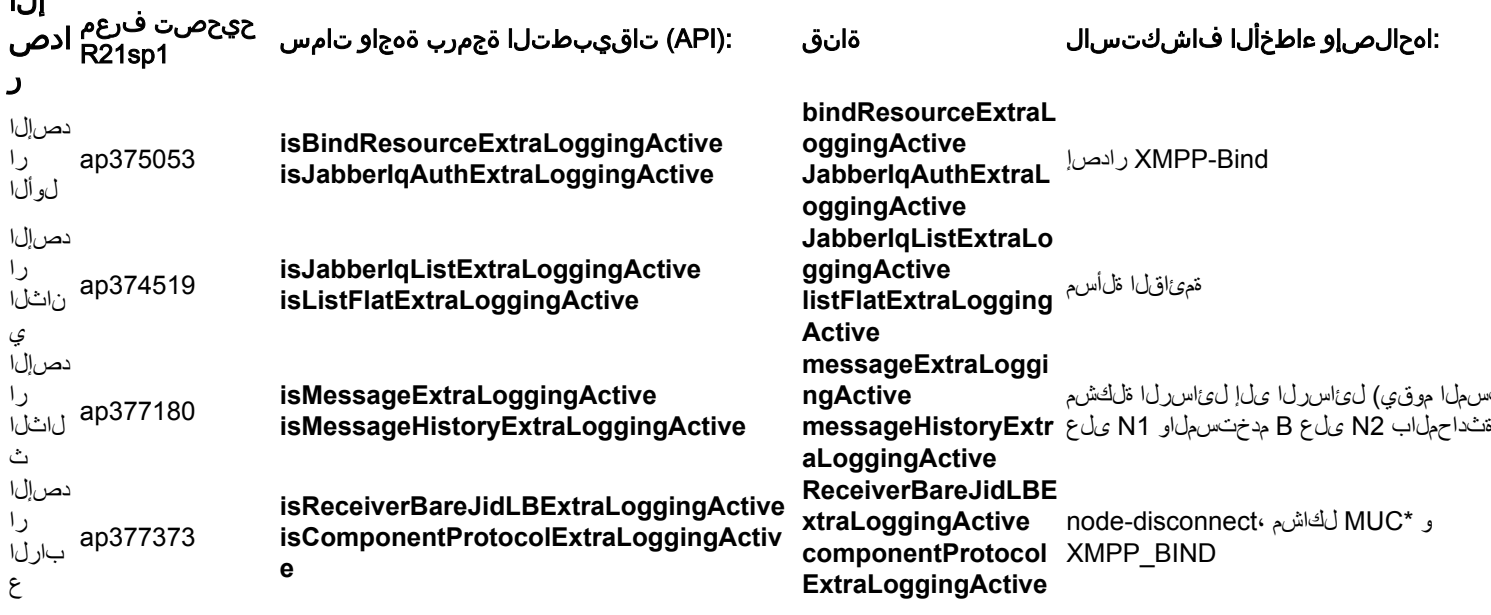

∵نمض يڄراخ نوكمك MUC نيوكت مت يذلI ماظنلل طقف \*

UMS CLI/System/ProfileTuning/GeneralSettings> q profileTuningName = mucExternal

تاونق نم رثكأ وأ ةانق ليطعت/نيكمت يJJ جاتحتس ،TAC ةطساوب بولطملا رابتخالل اقفو .ةلص لI تIذ API تIمس مIدختسIب اهحالصIو ءاطخألI فIشكتسİ

تاداشرإ مادختساب مذه ExtaLogging IMPLog تاونق نيكمت نم ءالمعلا نكمتي نل منأ ظحال .تاحىحصټلا ەذە نα ةيلصألا رابټخالا

،ةحيحص ريغ تامولءم يلء "رابتخالا تاميلءت" تاظحالم يوتحت ةيلصألا تاحيحصتلا نم نكمټت يټح ټقولا رورم عم ټريغت دق (API) ټاقېٻطټلI ةجمړب ةهجاو نأ يلإ ةفاضإلIب UMS مداخ ليغشت ةداعإ يف رارمتسالI

## API مادختسإ لوح ةحيحصلا تاداشرإلا يلي اميف /gateway/implog

ىتلI API تامس مساب POST HTTP رمأ لlسراٍ كمزلي ،يفاضإلIMP I ليجست نيكمتل .1 :channel componentProtocolExtraLoggingActive ل لاثم انه .اهجاتحت يتولا قانقل اقب اطت

POST http://xx.xxx.xxx.xxx/gateway/implog/isComponentProtocolExtraLoggingActive

#### :يلاتلا تاقيبطتلا ةجمرب ةهجاو رمأ لاسرإ كمزلي ،تاونقلا نيوكت ةيفيك نم ققحتلل 2.

GET http://xx.xxx.xxx.xxx/gateway/implog :يدرفلا نيوكتلا ضرعت يتلا ةجردملا تاونقلا مداخلا نم ةباجتسالا نمضتتس

Response: { "status":{ "code":"0300001", "type":"success", "message":"LogState Get Successfully!" }, "impLogState":{ "bindResourceExtraLoggingActive":false, "jabberIqAuthExtraLoggingActive":false, "jabberIqRosterExtraLoggingActive":false, "rosterFlatExtraLoggingActive":false, "messageExtraLoggingActive":false, "messageHistoryExtraLoggingActive":false, "receiverBareJidLBExtraLoggingActive":false, "componentProtocolExtraLoggingActive":true } }

```
API تامس مساب HTTP DELETE رمأ لاسرإ كمزلي ،ةيفاضإ IMP ليجست ةانق ليطعتل 5.
.:اهجاتحت يتلا ةانقلل ةقباطملا
```
DELETE http://xx.xxx.xxx.xxx/gateway/implog/isComponentProtocolExtraLoggingActive

### ExtraLogging لا لمعتسي نأ curl رمأ لمعتسي لاثم انه IMPLog API:

: ةلاحلا ديكأت (1

curl -X GET -u '

: ةانق نيكمت (2

curl -X POST -H "Content-Type: application/json" -u '

: ةانق ليطعت (3

curl -X DELETE -H "Content-Type: application/json" -u '

#### :مدختسملا فرعم

جمانرب ىلع لعفلاب UMS ماظن يوتحي .ضوفم مدختسم دوجو مزلي ،HTTP تابلط ةفاكل .تانوذألI نييءت كل حيتي يصن

:UMS مداخ نم فلملا اذه ةعجارم ءاجرلا ،ليصافتلا نم ديزمل /usr/local/broadworks/UMS\_Rel\_21.sp1\_1.551/sbin/authorization/README-authorization.txt

#### :ماه

ارظن ،نيمداخلا الك ىلع تاونقلا كيدل نوكيل يدرف لكشب UMS مداخ لك نيوكت ىلإ جاتحت .اهنيب اميف نمازتم ريغ (API (تاقيبطتلا ةجمرب ةهجاو تامس نيوكت نأل

.اقبسم اهنيءيعت مت امك API *تامس* تال|ح لظت ،مداخل| ليءغشت ةداعإ دعب :ةظحالم

ةمجرتلا هذه لوح

ةي الآلال تاين تان تان تان ان الماساب دنت الأمانية عام الثانية التالية تم ملابات أولان أعيمته من معت $\cup$  معدد عامل من من ميدة تاريما $\cup$ والم ميدين في عيمرية أن على مي امك ققيقا الأفال المعان المعالم في الأقال في الأفاق التي توكير المالم الما Cisco يلخت .فرتحم مجرتم اهمدقي يتلا ةيفارتحالا ةمجرتلا عم لاحلا وه ىل| اًمئاد عوجرلاب يصوُتو تامجرتلl مذه ققد نع امتيلوئسم Systems ارامستناه انالانهاني إنهاني للسابلة طربة متوقيا.